# ИНФОРМАЦИОННЫЕ ТЕХНОЛОГИИ В ОБРАЗОВАНИИ **INFORMATION TECHNOLOGIES IN EDUCATION**

УДК 004.9 + 378.1 DOI: 10.17587/it.26.368-376

**А. Г. Карамзина**, канд. техн. наук, доц., e-mal: karamzina@tc.ugatu.ac.ru, Уфимский государственный авиационный технический университет

# **Современные информационные технологии в образовательном процессе технического университета1**

*Представлен опыт разработки и внедрения в образовательный процесс электронного образовательного ресурса "Лекция". Описаны основные этапы проектирования электронного образовательного ресурса. Выполнено функциональное моделирование процесса разработки электронного образовательного ресурса. Представлена схема создания электронного образовательного ресурса с учетом инструментальных средств. Раскрыты особенности создания образовательного контента (видеолекций, скринкастов, тестовых заданий) в конструкторе курсов iSpring Suite. Представлена структура электронного образовательного ресурса. Выделены особенности разработки электронного образовательного ресурса средствами системы дистанционного обучения MOODLE. Приведен анализ результатов онлайн-обучения.*

*Ключевые слова: электронное обучение, электронный образовательный процесс, электронный образовательный ресурс, конструктор электронных учебных курсов iSpring Suite, платформа MOODLE, информационная среда вуза*

#### **Введение**

Международная комиссия по вопросам образования, науки и культуры при ООН (ЮНЕСКО) провозгласила ряд принципов современного образования, основными из которых являются повышение качества образования путем диверсификации его содержания и методов, а также содействие экспериментам, новаторству, публикациям и обмену данными и передовым опытом [1]. Организация объединяет, информирует и направляет мировое сообщество высшего образования в таких вопросах, как мобильность, признание квалификации, повышение качества образования и межуниверситетское сотрудничество. Некоторые из этих вопросов может решить внедрение онлайн-обучения в систему высшего образования.

Новый образовательный стандарт 3++ предполагает использование электронного обучения, дистанционных образовательных технологий. Вузы вынуждены расширять свою образовательную деятельность в онлайн-среде, и все большее число преподавателей включается в разработку и проведение онлайн-курсов. К настоящему времени накоплен большой опыт перестройки традиционного образовательного процесса под воздействием информационных технологий и интерактивного интернета. И в противовес традиционной системе образовательного процесса, протекающего в основном в аудитории, возникают и развиваются модели электронного обучения [2].

Электронное обучение сильно продвинуло в развитии систему образования, сделало его более доступным. Сегодня электронное обучение стремительно развивается по всему миру. История возникновения электронного обучения началась в начале 21 века. Каждый период развития характеризуется своими особенностями, достижениями и связан с изменениями в методах и средствах реализации электронного обучения, вызванными бурным развитием средств компьютерной техники и связи. Основу электронного обучения составляют следующие технические достижения:

- появление новой среды накопления информации;
- развитие средств связи;
- развитие компьютерной техники;
- возможность автоматизированной обработки информации;
- возникновение и бурное развитие сети Интернет.

<sup>1</sup> Работа выполнена при финансовой поддержке РФФИ (проект № 18-08-00638).

Лидерами в области развития электронного обучения остаются США, Южная Корея и Западная Европа. В европейских странах в сфере образования отрасль развивается в основном за счет государственных дотаций, а в США действует коммерческая система. В нашей стране к настоящему времени электронное обучение прошло несколько этапов. Сначала был период, который можно назвать пионерским, когда разработкой и внедрением занимались отдельные вузы. Затем наступил период государственных инициатив, подкрепленный нормативно-правовой базой реализации электронного обучения и дистанционных образовательных технологий [3—5]. Начали создаваться образовательные платформы для реализации онлайн-обучения ("Лекториум", "Открытое образование", *Stepik*) [6—8]. Сейчас можем наблюдать период коммерческого развития, когда электронное обучение онлайн активно используется для получения дополнительного образования, повышения квалификации. Согласно статье [9] в 2018 г. россияне потратили на дополнительное онлайн-образование больше 1,3 млрд руб.

Вопросам применения мультимедийных информационных технологий в образовательном процессе уделяется большое внимание [10—13]. Учебный контент в электронном обучении состоит, как и в традиционном обра-

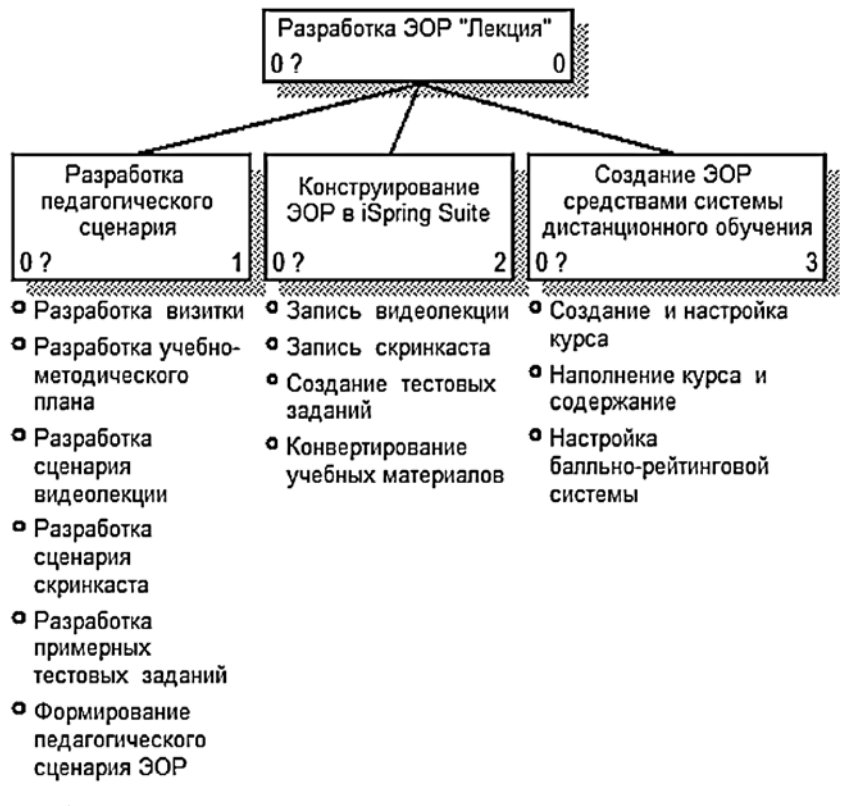

зовательном процессе, из учебников, лекций, практических, лабораторных заданий, тестов и экзаменов, но реализованных в электронном виде. В работах [14, 15] приведены примеры разработки лекционных занятий, в [16—18] авторы представляют результаты апробации электронного обучения для выполнения лабораторного практикума. В работах [19, 20] поднимаются вопросы оценки качества усвоения изучаемых дисциплин, а в [21, 22] рассматриваются вопросы моделирования, навигации в электронных образовательных ресурсах.

В данной статье автор приводит результаты проектирования, разработки, внедрения и использования электронного образовательного ресурса "Лекция" в образовательном процессе.

#### **1. Электронный образовательный ресурс**

Для реализации электронного образовательного процесса требуются проектирование, разработка и внедрение современных средств обучения, одним из которых является электронный образовательный ресурс (ЭОР). Это образовательный ресурс, представленный в электронно-цифровой форме и включающий в себя структуру, предметное содержание и метаданные о них [23].

> В процессе проектирования ЭОР необходимо:

- четко определить результаты обучения, на достижение которых онлайн курс направлен;
- разработать учебные задания, направленные на достижение заявленных результатов обучения и их оценку;
- $\bullet$  наполнить образовательный контент — он должен быть не избыточным, а оптимально достаточным для достижения результатов обучения;
- организовать систему взаимодействия участников на всех стадиях образовательного процесса.

Для выявления взаимосвязи функций в процессе разработки ЭОР было выполнено функциональное моделирование на основе структурного подхода. Дерево диаграмм, отображающее иерархическую зависимость функций, представлено на рис. 1.

Декомпозиция функции "Разра-**Рис. 1. Дерево диаграмм** ботка ЭОР "Лекция" представлена

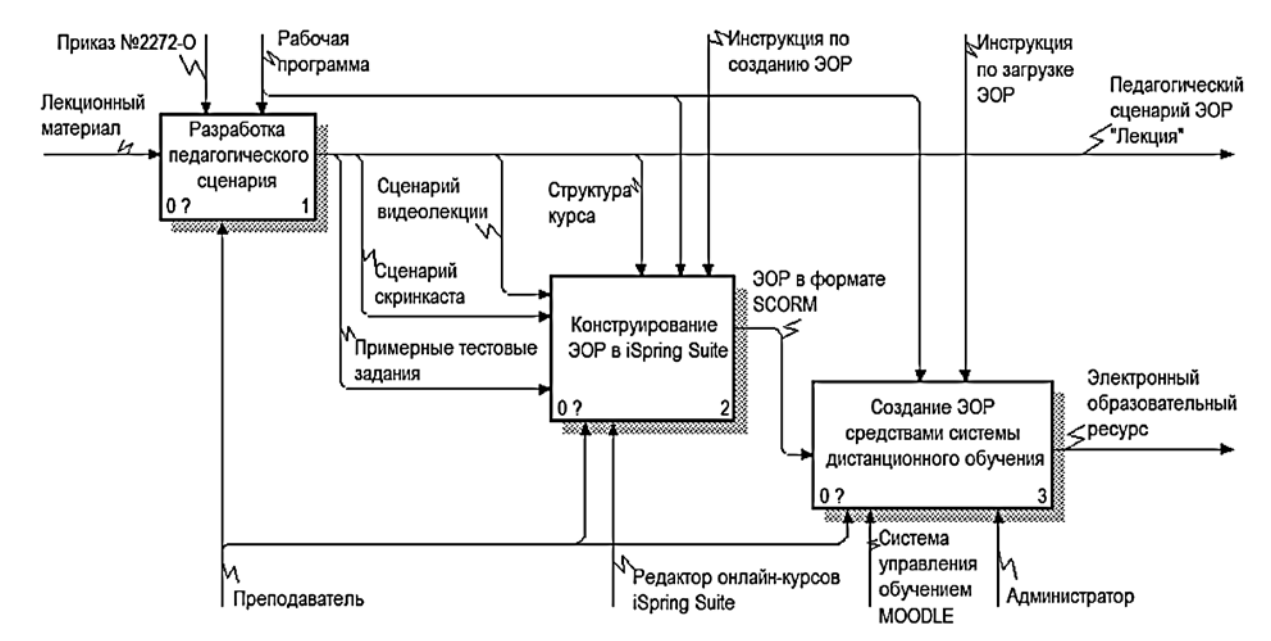

**Рис. 2. Декомпозиция функции "Разработка ЭОР лекции"**

на рис. 2. Исходной информацией для разработки ЭОР является лекционный материал. В качестве управляющей информации используется рабочая программа, инструкция по оформлению пояснительной записки (приказ № 2272-О по УГАТУ), инструкции по загрузке и созданию ЭОР. Механизмом реализации выступает преподаватель и инструменты, с помощью которых он создает электронный образовательный ресурс лекций (*iSpring Suite* и *MOODLE*). Также механизмом реализации является администратор, который осуществляет работу с курсом в системе управления обучения *MOODLE*.

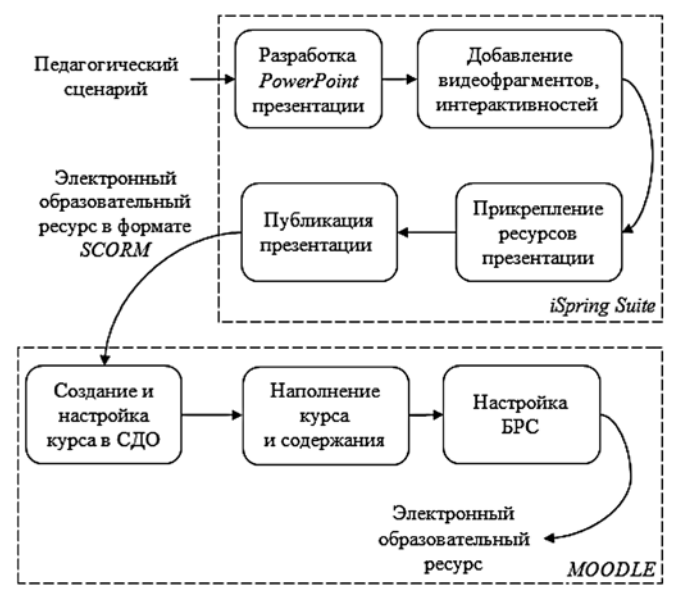

**Рис. 3. Создание электронного образовательного ресурса**

Результатами выполнения функций являются педагогический сценарий и ЭОР.

Разработка педагогического сценария ведется на основе лекционного материала. Планирование педагогического сценария предполагает четкое видение автором образовательного пространства курса, его умение определить педагогические технологии в соответствии с особенностями целевой аудитории курса, тщательное проектирование содержания учебной деятельности. Педагогический сценарий содержит визитку ЭОР, учебно-методический план курса, сценарии видеолекций и скринкастов (видеозапись того, что происходит на экране компьютера со звуковыми или текстовыми комментариями), примерные тестовые задания, на основе которых материалы ЭОР создаются и редактируются с помощью редактора *iSpring Suite* и в нем же собираются в один файл в формате *SCORM* (совместимые учебные курсы, готовые для публикации). Стандарт *SCORM* является международной основой обмена электронными курсами, и отсутствие в системе его поддержки снижает мобильность и не позволяет создавать переносимые курсы. В учебно-методическом плане онлайн-курса отображена структура курса и его содержание. В результате опубликования курса в системе управления обучением *MOODLE* создается курс, наполняется его содержание и настраивается балльно-рейтинговая система (БРС) для оценки знаний после обучения.

Обобщенная схема создания ЭОР лекции представлена на рис. 3 [24].

### **2. Конструирование ЭОР в** *iSpring*

В систему *iSpring* входит учебный портал *iSpring Learn* и конструктор курсов *iSpring Suite*. Решение ориентировано на быстрый запуск онлайнобучения. С помощью *iSpring Suite* можно создавать образовательный контент: курсы, тесты, диалоговые тренажеры и скринкасты. В качестве обучающего материала в *iSpring*  можно загружать презентации, изображения, видео- и аудиофайлы. При этом *iSpring Suite* устанавливается дополнительно как надстройка для **Рис. 4. Надстройка** *iSpring Suite в* **окне** *Power Point PowerPoint*, которая позволяет создавать электронные курсы из презентаций. В *iSpring Suite* входят шесть модулей, позволяющих создавать интерактивные курсы, тесты, диалоговые тренажеры, видеокурсы и книги [25].

Надстройка *iSpring Suite* на панели инструментов *Power Point* представлена на рис. 4.

С помощью данного конструктора курсов были разработаны следующие элементы ЭОР.

1. *Видеолекции*. Видеосопровождение в презентации размещено поверх слайда в виде отдельного объекта, который можно редактировать инструментами *PowerPoint*. При этом

надстройка *iSpring Suite* содержит специальные макеты слайдов для размещения видеосопровождения для презентации. Для редактирования записанного сопровождения с синхронизацией со слайдами необходимо воспользоваться группой "Сопровождения" со следующими основными возможностями: запись аудиосопровождения; запись видеосопровождения; вставка аудиосопровождения; вставка видеосопровождения; синхронизация звука и видео с презентацией. В окне "Редактор сопровождения" (рис. 5) отображается список слайдов презентации и их аудиосопровождение (при выделении конкретного слайда отображаются заметки к нему). С помощью этого элемента также можно настроить синхронизацию звука и видео с презентацией.

В случае необходимости можно выполнить аудиоредактирование голосового ряда. Для этого нужно воспользоваться элементом "Редактировать клип" и запустить "Аудиоредактор" (рис. 6, см. вторую сторону обложки). Возможны следующие варианты: вставка "тишины"; обрезка выделенного фрагмента; уда-

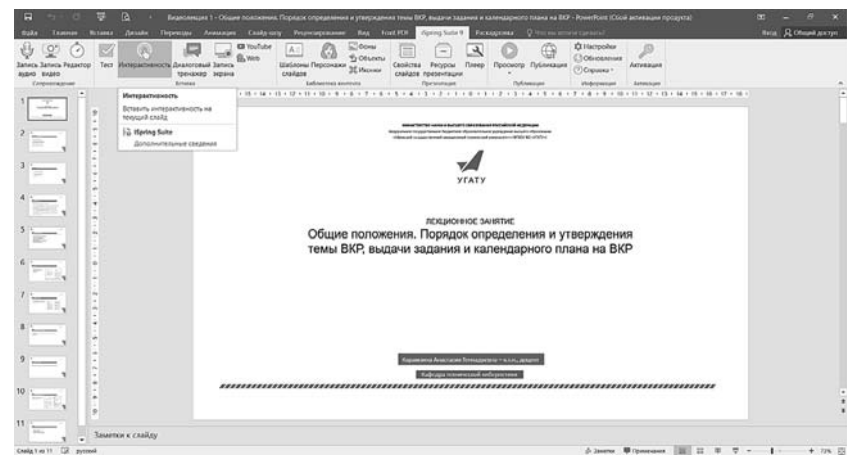

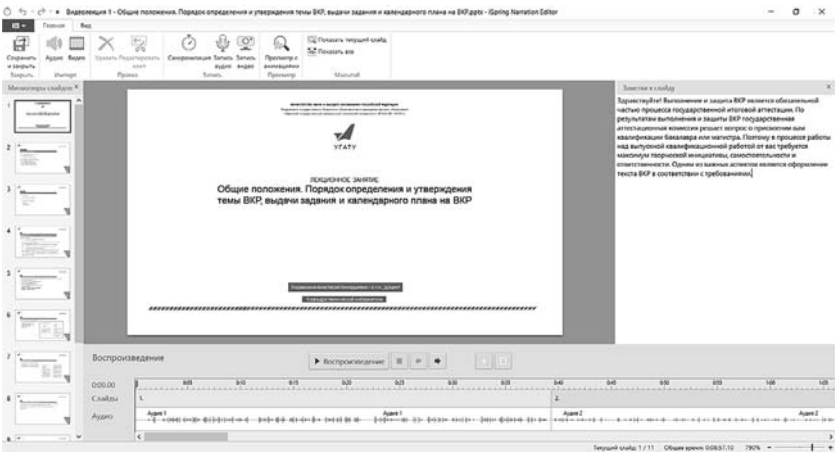

**Рис. 5. "Редактор сопровождения" надстройки** *iSpring Suite*

лить шум; регулировка громкости; настройка "Нарастания" и "Затухания".

Затем необходимо опубликовать презентацию в требуемом формате и просмотреть ее в готовом виде. Для этого следует воспользоваться группой "Публикация" на панели инструментов надстройки *iSpring Suite* (рис. 7, см. вторую сторону обложки). Возможны следующие варианты публикации (в нашем случае вариант 4):

- - "Мой компьютер" (публикация на компьютер для дальнейшего распространения через интернет);
- публикация в *iSpring Cloud* (публикация в облачный сервис);
- публикация в *iSpring Learn*;
- система дистанционного обучения (публикация в формате, поддерживаемом системами дистанционного обучения — *SCORM*/ *AICC*/*TinCan*/*cmi*5);
- - "*YouTube*" (публикация видео в формате *MP*4 и загрузка в аккаунт *YouTube*).

2. *Скринкасты* (запись экрана). Конструктор курсов *iSpring Suite* предоставляет возможность записи скринкастов через окно быстрого запуска (рис. 8). Также запись скринкаста может быть осуществлена через надстройку *iSpring Suite в PowerPoint* с возможностью сохранить файл в формате *SCORM*. В этом случае запускается окно *iSpring Suite Cam Pro* (рис. 9).

Для выбора области записи экрана необходимо выбрать соответствующий вариант (пункт "Запись экрана"):

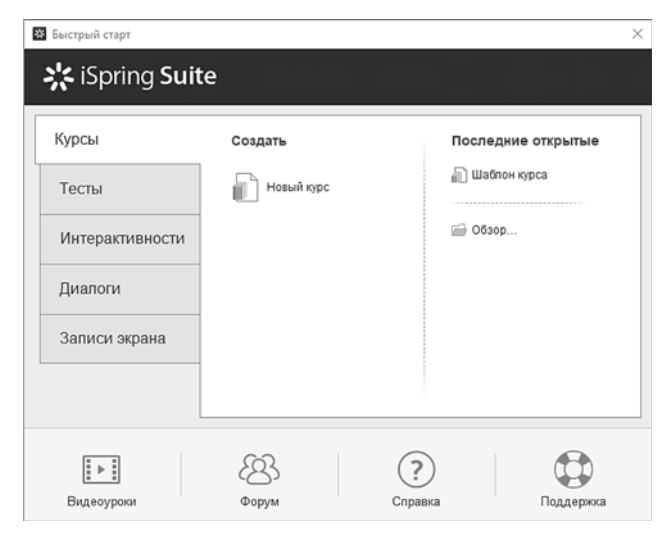

**Рис. 8. Окно быстрого запуска** *iSpring Suite*

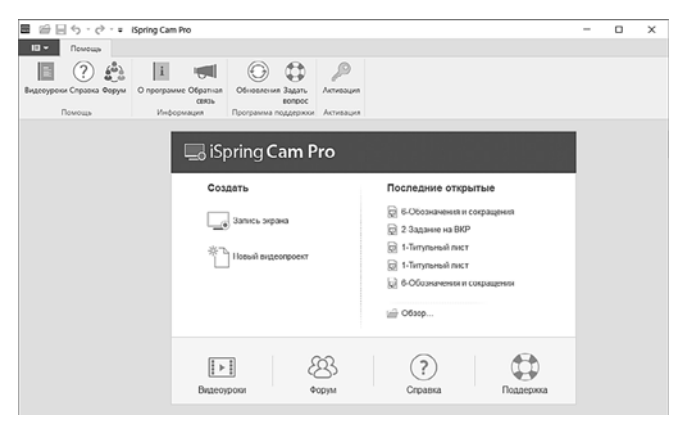

**Рис. 9. Окно** *iSpring Suite Cam Pro*

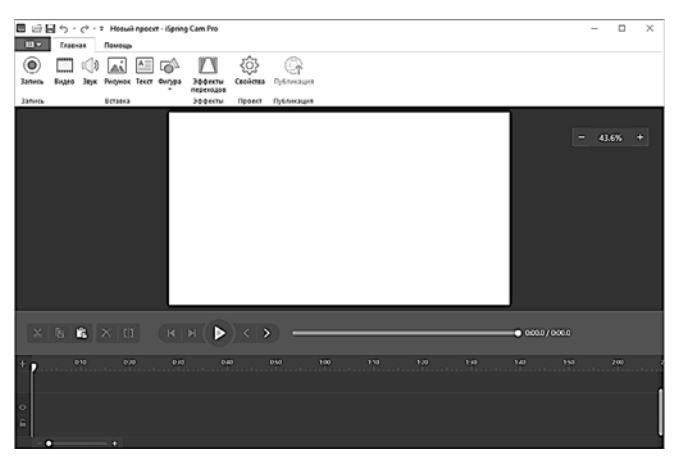

**Рис. 10. Видеоредактор** *iSpring Cam Pro*

- область экрана (размеры области выбираются из шаблонов: "Пользовательский"; "Видео 16:9"; "Видео 4:3" или задаются шириной и высотой области);
- полный экран;
- область приложения (область записи экрана принимает форму и положение окна приложения).

Полученную видеозапись можно отредактировать с помощью видеоредактора *iSpring Cam Pro* (рис. 10). Для этого предусмотрены:

- панель инструментов с опциями для вставки и настройки медиа объектов;
- холст для просмотра скринкастов, видеофрагментов, а также для вставки и редактирования изображений, текста, фигур);
- шкала времени с "дорожками", на которых расположены аудиофайлы, видеофайлы, изображения, текст или фигура.

Группа "Публикация" на панели инструментов надстройки *iSpring Suite* сохраняет видеозапись скринкаста в формате *MP*4.

3. *Тестовые задания*. В *iSpring Suite* поддерживаются два инструмента для проверки знаний: диалоговые тренажеры и тесты. При этом используется библиотека контента, которая содержит специальные персонажи и фоны. У персонажей есть эмоциональная шкала, а с помощью функции *iSpring TalkMaster* их можно озвучить. Тестирование — главный инструмент для проверки знаний в дистанционном обучении. В рамках разрабатываемого ЭОР предусмотрены промежуточные тесты по каждому модулю следующих видов: выбор одного ответа, выбор нескольких ответов, установить соответствие, установить последовательность. Тесты были разработаны в *iSpring Quizmaker* (рис. 11). Для заполнения полей вопросов и вариантов ответа (с учетом правильных ответов) необходимо воспользоваться вкладкой "Данные".

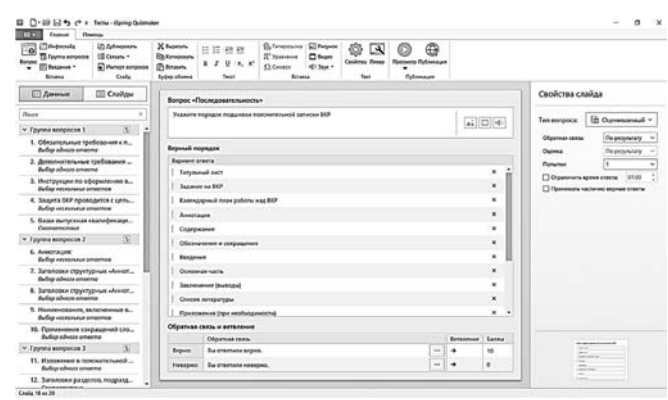

**Рис. 11. Редактор тестов** *iSpring Quizmaker*

Оформление теста выполняется во вкладке "Слайды". Тесты располагаются на слайдах, для которых предусмотрены специальные макеты, отличающиеся расположением областей вопроса и вариантов ответа.

На панели инструментов окна *iSpring Quizmaker* в свойствах теста настраиваются:

- свойства теста (название теста, размер слайда теста, ограничение по времени);
- оценивание теста (тип оценивания и условия прохождения);
- свойства вопросов (порядок оценивания, число попыток, перемешивание вопросов, отображение правильного ответа);
- список вопросов (какие вопросы и из каких групп попадут в тест);
- отправка отчета.

Затем через группу "Публикация" на панели инструментов *iSpring Quizmaker* тест необходимо сохранить в формате *SCORM*.

### **3. Система управления обучением** *MOODLE*

Система *MOODLE* — открытое вебприложение, на базе которого можно создать специализированную платформу для обучения студентов. *MOODLE* поддерживает популярные стандарты в онлайн-обучении: *IMS*, *AICC* и *SCORM*. В качестве обучающего материала в *MOODLE* можно загружать презентации, изображения, видео-, аудио- и текстовые файлы. В системе *MOODLE* по умолчанию пользователям можно назначать роли и объединять их в группы [26].

Для создания ЭОР "Лекция" на сайте системы дистанционного обучения УГА-ТУ в личном кабинете необходимо выбрать вкладку создания курса. Результат создания и настройки курса представлен на рис. 12.

Для наполнения ЭОР содержанием необходимо выбрать "Добавить элемент или ресурс" и в открывшемся диалоговом окне выбрать формат загружаемого элемента, заполнить поля названия и описания элемента и добавить элемент в соответствующую тему. В рамках разрабатываемого ЭОР "Лекция" в качестве дополнительного материала использованы файлы формата *DOC* и гиперссылки.

Результат наполнения курса представлен на рис. 13.

Запись студентов на курс осуществляется через глобальные группы студентов или индивидуально через кнопку "Запись пользователей на курс". В контексте системы дистанционного обучения УГАТУ созданы глобальные группы студентов и преподавателей кафедры. Результат записи студентов на курс представлен на рис. 14.

В списке участников курса отображаются фамилия и инициалы участников, адрес электронной почты, роль на курсе (студент, учи-

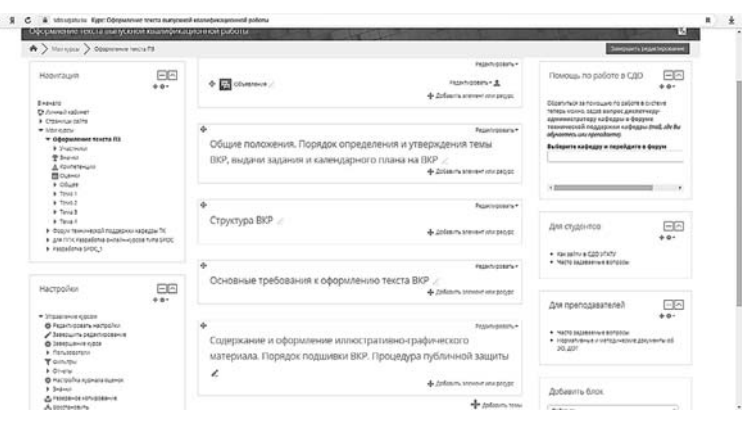

**Рис. 12. Результат создания и настройки ЭОР "Оформление текста пояснительной записки"**

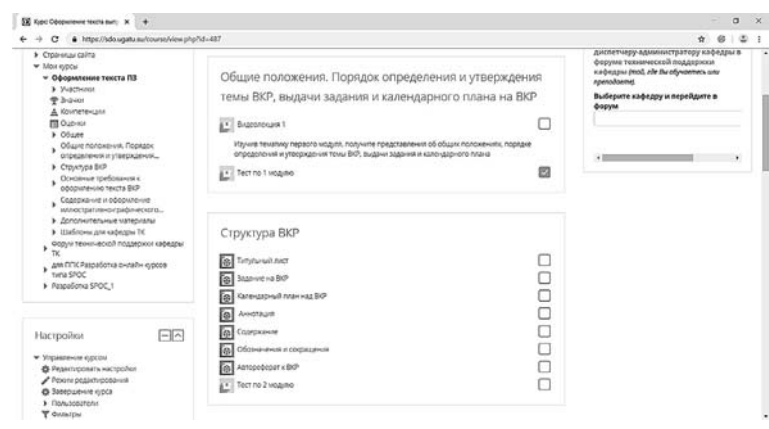

**Рис. 13. Результат наполнения ЭОР "Лекция"**

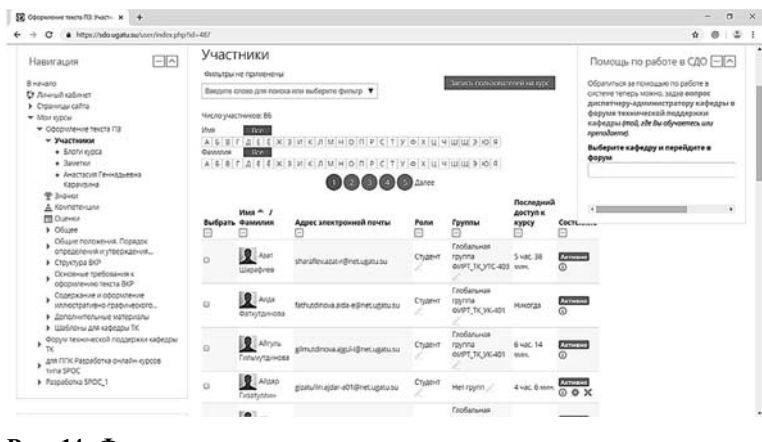

**Рис. 14. Фрагмент списка участников, записанных на курс**

тель, ассистент), группа, дата, когда был совершен последний доступ к курсу. Роль учителя на курсе присваивается автоматически созлателю курса, который осуществляет запись участников на курс и назначает им роли.

#### 4. Анализ результатов онлайн-обучения

В системе управления обучением *MOODLE* предусмотрено формирование отчета о деятельности участников, в котором отображается время, затраченное на определенный материал, число просмотров, частота посещения курса. Фрагмент отчета деятельности участников представлен на рис. 15.

В системе управления обучением *MOODLE* предусмотрена настройка отправки результатов прохождения каждого теста каждого студента на почту преподавателю. Автоматически формируется текст сообщения с приветствием и просьбой ознакомиться с результатами каждого студента. Также отображается информация о том, кто и когда проходил тест, сколько пра-

|                                                                                                    | A > Morrejscu > OpopuneHue texcha fl3 > OtHets > OtHet o деятельности                                                                                  |                                     |  |                                                                                                    |                                         |  |
|----------------------------------------------------------------------------------------------------|----------------------------------------------------------------------------------------------------|-------------------------------------|--|----------------------------------------------------------------------------------------------------|-----------------------------------------|--|
| 네스<br>Навигация<br>$+ 0 -$<br>Bagiano<br><b>C</b> Fare will ease on<br>> Crossinas calma<br>* Manoppa<br>• Оформление текста ПЗ<br>> Syarmons<br><b>W SHAWAY</b><br>Д. Компетенции<br><b>FIII</b> Outriset<br>$b$ Officer<br>Общие признении. Познарк<br>споеделения и упредждения<br>> Cipyoypa BO<br>Основные требования к<br>сформлению техста ВЮР<br>Соледжание и оформление<br>WWW.tgatiner-p-rgaduver.xizrg<br>• дополнитальные материалы<br>> Ulafanes are rate me TC<br>Форум технической поддержих. | Оформление текста выпускной квалификационной<br>работы<br>• Фильто                                                                                     |                                     |  | $-1$<br>Помощь по работе в СДО<br>$40 -$<br>Oboaturace sa noupusio no babone a<br>CICTEME TETECH MOXIM, 38288 BORDOC<br>диспетчеру-администратору<br>кафедры в форуме технической<br>поддержки кафедры (то), оде Вы<br>ofy-semeci usy neenodeemel. |                                         |  |
|                                                                                                    | Вычислять из журнала событий, начиная с Среда, 27 Июнь 2012, 14:04.<br>Синтамина<br>Последний<br>записи<br>Злемент курса<br>Просмотры<br>Gnora<br>0000 |                                     |  |                                                                                                    |                                         |  |
|                                                                                                    | <b>ET Officerations</b>                                                                                                    | 7 госсмотров 6<br>CODASSESSEDIO     |  | Datwood, 7<br>ihnes 2014<br>105014-0943                                                                                                    | Выберите кафедру и перейдите в<br>форум |  |
|                                                                                                    | Общие положения. Порядок определения и утверждения<br>темы ВКР, выдачи задания и календарного плана на ВКР                                             |                                     |  |                                                                                                    |                                         |  |
|                                                                                                    | El Brasonenam 1                                                                                                    | 27 noocworpos<br>۹ñ<br>CODERATEGION |  | Dresnak T<br>Pierre 2014.<br>10:51 (18 yo/w<br>28000                                                                                                    | Добавить блок<br>٠<br>ДООВЕКТЬ          |  |
| endergie TC<br>- для ППК Равработка снизайн курсов<br>Tura STOC<br><b>b</b> Danmarkenes COM <sup>e</sup> 1                                                                                                    | El Tecrino 1 Magino                                                                                                    | 11 просметров<br>POSSENERSMAN       |  | <b><i>Detroited</i></b> 7<br>Heley 2018.<br>10:52 (18 your &<br>cec1                                                                                                    |                                         |  |

Рис. 15. Фрагмент отчета о деятельности участников

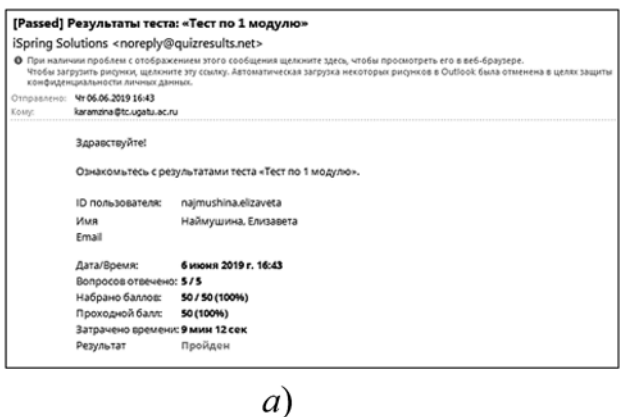

вильных ответов из общего объема тестовых заданий по теме теста. Кроме того, предоставляется информация о том, сколько студент набрал баллов и затратил времени на прохождение теста с точностью до доли секунды, а также результат — "пройден" или "не пройден" (рис. 16).

В МООДЕ есть встроенная система аналитики, позволяющая формировать отчеты:

- по времени, затраченному на изучение курса;
- по активности на платформе:
- по результатам прохождения курса;
- по завершению элементов курса.

Загрузка отчета возможна в форматах *Excel*, XML, Open Document.

#### Заключение

Проведенное исследование позволило ознакомиться с актуальными тенденциями в развитии электронного обучения. Невозможно уйти от действительности и следует, наверное, принять ЭОР как новую активно развивающуюся реальность образования, в том числе и в высшей

> школе. Внедрение ЭОР в учебный процесс позволит его оптимизировать и повысить качество самостоятельной работы студента. Кроме того, современные образовательные стандарты ориентированы на четкие результаты обучения. Это особенно актуально для онлайн курсов, в силу их лаконичности как ресурсов, их оптимальности с точки зрения объема учебного материала и решаемых задач. Современный образовательный процесс должен реализовываться на основе информационной среды вуза, которая интегрирует в себе информационно-образовательные ресурсы, программно-технические и телекоммуникацион-

|        |                                                                       | [Failed] Результаты теста: «Тест по 1 модулю»                                                                                                    |  |  |  |
|--------|-----------------------------------------------------------------------|----------------------------------------------------------------------------------------------------|--|--|--|
|        | iSpring Solutions <noreply@quizresults.net></noreply@quizresults.net> |                                                                                                    |  |  |  |
|        | конфиденциальности личных данных.                                     | • Пои наличии проблем с отображением этого сообщения щелюните здесь, чтобы просмотреть его в веб-браузере,<br>Чтобы загрузить рисунки, щелючите эту ссылку. Автоматическая загрузка некоторых рисунков в Outlook была отменена в целях защиты |  |  |  |
|        | Отпозвлено: Чт 06.06.2019 21:50                                       |                                                                                                    |  |  |  |
| Kosne: | karamzina@tc.ugatu.ac.ru                                              |                                                                                                    |  |  |  |
|        | Здравствуйте!                                                         |                                                                                                    |  |  |  |
|        |                                                                       | Ознакомьтесь с результатами теста «Тест по 1 модулю».                                                                                                    |  |  |  |
|        | <b>ID пользователя:</b>                                               | ziyatdinova.zilya-r                                                                                                    |  |  |  |
|        | Имя                                                                   | Зиятдинова, Зиля                                                                                                    |  |  |  |
|        | Email                                                                 |                                                                                                    |  |  |  |
|        | Дата/Время:                                                           | 6 июня 2019 г. 21:49                                                                                                    |  |  |  |
|        | Вопросов отвечено: 2/5                                                |                                                                                                    |  |  |  |
|        | набрано баллов:                                                       | 20 / 50 (40%)                                                                                                    |  |  |  |
|        | Проходной балл:                                                       | 50 (100%)                                                                                                    |  |  |  |
|        | Затрачено времени: 5 мин 17 сек                                       |                                                                                                    |  |  |  |
|        | Результат                                                             | Не пройден                                                                                                    |  |  |  |

б)

Рис. 16. Письмо с результатами прохождения теста:  $a$  — пройден;  $\delta$  — не пройден

ные средства, правила их администрирования, поддержки, использования. При этом не нужно упускать, что разработка и внедрение в образовательный процесс электронных образовательных ресурсов позволят повысить эффективность обучения только в том случае, если они будут удовлетворять определенным критериям качества, включая визуализацию образовательного материала, повышение интерактивности обучения, доступ к источникам данных, своевременный контроль.

#### **Список литературы**

1. **Официальный** сайт ООН ЮНЕСКО. URL: https:// ru.unesco.org/themes/sistemy-obucheniya-na-protyazhenii-vseyzhizni (дата обращения: 25.06.l9).

2. **Карамзина А. Г.** Онлайн обучение при реализации образовательных программ в области управления // Проблемы высшего образования: Материалы международной научно-методической конференции. Хабаровск: Изд-во Тихоокеан. гос. ун-та, 2019. С. 194—196.

3. **Федеральный** закон от 29.12.2012 № 273-ФЗ "Об образовании в Российской Федерации".

4. **Приказ** Министерства образования и науки Российской Федерации от 23 августа 2017 г. № 816 "Об утверждении Порядка применения организациями, осуществляющими образовательную деятельность, электронного обучения, дистанционных образовательных технологий при реализации образовательных программ".

5. **Приказ** Министерства образования и науки РФ от 5 апреля 2017 г. № 301 "Об утверждении Порядка организации и осуществления образовательной деятельности по образовательным программам высшего образования — программам бакалавриата, программам специалитета, программам магистратуры".

6. **Просветительский** проект "Лекториум". URL: https:// www.lektorium.tv/ (дата обращения: 15.10.l9).

7. **Проект** "Национальная платформа открытого образования". URL: https://openedu.ru/ (дата обращения: 15.10.l9).

8. **Справочный** центр Stepik. URL: https://support.stepik. org/hc/ru/articles/360000172234 (дата обращения: 18.10.l9).

9. **Миронова К., Щуренков Н.** Учение — сеть // Газета "Коммерсантъ", № 15 от 29.01.2019, стр. 5.

10. Яцевич Т. А., Леган М. В. Об актуальности использования мультимедийных электронных образовательных ресурсов в образовательном процессе технических вузов // Инновации в образовании, 2013. № 11. С. 133—143.

 11. **Арзуманова Н. В.** Использование современных информационных технологий в образовательном процессе // Известия РГПУ им. А. И. Герцена. 2009. № 113. С. 86—90.

12. **Куценко С. М., Косулин В. В.** Электронные образовательные ресурсы как инструмент обучения // Вестник КГЭУ. 2017. № 4 (36). С. 38—44.

13. **Гаврилова И. Л.** Опыт разработки и внедрения в учебный процесс вуза электронного учебно-методического комплекса // Информационные технологии. 2017. Т. 23, № 6. С. 464—468.

 14. **Джашитов В. Э., Панкратов В. М., Голиков A. B.**  Мультимедийные информационно-компьютерные технологии в научно-образовательных курсах лекций и экспрессконтроле знаний по точным наукам // Информационные технологии. 2011. № 1. С. 44—48.

15. **Гайдамак Е. С., Закутская С. М., Федорова Г. А.** Интерактивные технологии в проведении лекционного занятия в условиях электронного обучения // Вестник Омского государственного педагогического университета. Гуманитарные исследования. 2017. № 3 (16). С. 137—140.

16. **Берчун Ю. В., Загидуллин Р. Ш.** Комплексный подход к организации удаленного доступа к лабораторному оборудованию в учебном процессе // Информационные технологии. 2015. № 3. С. 210—217.

 17. **Юрин А. И., Красивская М. И., Дмитриев А. В., Злодеев Г. Ю.** Применение виртуальных лабораторных стендов в образовательном процессе // Информационные технологии. 2014. № 6. С. 70—72.

18. **Князева Е. М.** Лабораторные работы нового поколения // Фундаментальные исследования. 2012. № 6 (часть 3). С. 587—590.

 19. **Бубнов Г. Г., Плужник Е. В., Солдаткин В. И.** Критерии оценки качества в системе электронного обучения // Cloud of science. 2015. Т.2, № 4. https://cloudofscience.ru (дата обращения: 05.12.l9).

20. **Магомедова К. Т.** Оценка качества электронного обучения в образовательном учреждении // Наука, техника и образование. 2016. № 2 (20). https://cyberleninka.ru/article/n/ otsenka-kachestva-elektronnogo-obucheniya-v-obrazovatelnomuchrezhdenii (дата обращения: 10.12.2019).

 21. **Зайцева О. В.** Формирование электронных образовательных ресурсов // Образовательные ресурсы и технологии. 2016. № 4. С. 21—26.

22. **Соловов А. В.** Моделирование навигации в электронных образовательных ресурсах // Информационные технологии. 2007. № 4. С. 72—79.

23. **ГОСТ Р 52653—2006.** Информационно-коммуникационные технологии в образовании. Термины и определения. Введ. 2008-07-01. М.: Изд-во стандартов. 7 с.

24. **Карамзина А. Г., Мерзико И. Н.** Информационные технологии в проектировании электронного образовательного ресурса // Перспективные информационные технологии (ПИТ 2019)": Тр. междунар. науч.-техн. конф. Самара: Изд-во Самарского научного центра РАН, 2019. С. 698—702.

 25. **Якупов Р.** Платформы для онлайн-обучения: обзор возможностей и решаемых бизнес-задач // iSpring: сайт разработчика программ для дистанционного обучения. URL: https:// www.ispring.ru/elearning-insights/platforma-onlain-obucheniya (дата обращения: 25.02.2019).

 26. **Якупов Р.** Система электронного обучения и тестирования Moodle: обзор возможностей // iSpring: сайт разработчика программ для дистанционного обучения. URL: https://www. ispring.ru/elearning-insights/moodle (дата обращения: 29.04.2019).

**A. G. Karamzina,** Cand. of Tech. Sci., Associate Professor, e-mail: karamzina@tc.ugatu.ac.ru Ufa State Aviation Technical University (UGATU), Ufa, 450008, Russian Federation

## **Modern Information Technologies in the Educational Process of a Technical University**

*The article is devoted to the tasks of design, development, implementation and use of the e-learning resource "Lecture". The main stages of developing an e-learning resource are described. To identify the relationship of functions in the process of developing an e-learning resource, functional modeling of the subject area was carried out based on a structural approach.*

*The developing scheme of an e-learning resource is presented. The process of developing e-learning resources relies on tools. The features of creating educational content (video lectures, screencasts and test tasks) in the course designer of iSpring Suite are revealed. The developing of the pedagogical scenario is based on lecture material. The planning of the pedagogical scenario involves a clear vision by the author of the educational space of the course, his ability to determine pedagogical technologies in accordance with the characteristics of the target audience of the course, and carefully design the content of the educational activity. The pedagogical scenario includes a business card of an e-learning resource, a curriculum for the course, scenarios of video lectures and screencasts, sample test tasks on the basis of which the materials of an e-learning resource are created and edited using the iSpring Suite editor. Then the elements of educational content are collected in a training SCORM-course, ready for publication. As a result of the publication of the course in the MOODLE learning management system, a course was created, its content was filled, and a point-rating system for assessing knowledge after training was set up. An analysis of the results of online learning is presented.*

*Keywords: e-learning, e-learning process, e-learning resource, iSpring Suite e-learning course designer, MOODLE platform, university information environment*

**Acknowledgements:** This work was supported by the Russian Foundation for Basic Research, project no. 18-08-00638.

DOI: 10.17587/it.26.368-376

#### **References**

1. **Official** site of the UN UNESCO, available at: https:// ru.unesco.org/themes/sistemy-obucheniya-na-protyazhenii-vseyzhizni (date of access: 25.06.l9) (in Russian).

2. **Karamzina A. G.** Online training in the implementation of educational programs in management, *Higher Education Issues proceedings of the International scientific and methodological conference, Khabarovsk, Pacific National University Pub. House*, 2019, pp. 194—196 (in Russian).

3. **Federal** Law of December 29, 2012 No. 273-ФЗ "On Education in the Russian Federation" (in Russian).

4. **Order** of the Ministry of Education and Science of the Russian Federation dated August 23, 2017 No. 816 "On approval of the Procedure for the use by organizations engaged in educational activities of e-learning, distance learning technologies in the implementation of educational programs" (in Russian).

5. **Order** of the Ministry of Education and Science of the Russian Federation dated April 5, 2017 No. 301 "On the Approval of the Procedure for Organization and Implementation of Educational Activities for Higher Education Educational Programs — Bachelor's degree programs, specialty programs, and master's programs" (in Russian).

6. **Educational** project "Lectorium", available at: https://www. lektorium.tv/ (date of access: 15.10.19) (in Russian).

7. **Project** "National Platform for Open Education", available at: https://openedu.ru/ (дата обращения: 15.10.19) (in Russian).

8. **Stepik** Help Center, available at: https://support.stepik.org/ hc/ru/articles/360000172234 (date of access: 18.10.19) (in Russian). 9. **Mironova K., Schurenkov N.** Learning — Network, *News-*

*paper Kommersant*, no. 15 dated 01/29/2019, P. 5 (in Russian).

10. **Yatsevich T. A., Legan M. V.** On the relevance of using multimedia electronic educational resources in the educational process of technical universities, *Innovacii v obrazovanii*, 2013, no. 11, pp. 133—143 (in Russian).

 11. **Arzumanova N. V.** Use of modern information technologies in the educational process, *Izvestija RGPU im. A. I. Gercena*, 2009, no. 113, pp. 86—90 (in Russian).

12. **Kutsenko S. M., Kosulin V. V.** Electronic educational resources as a learning tool, *Vestnik KGJeU*, 2017, no. 4 (36), pp. 38—44 (in Russian).

 13. **Gavrilova I. L.** Experience in development and implementation of the learning process of the university electronic educational complex, *Informacionnye Tehnologii*, 2017, vol. 23, no. 6, pp. 464—468 (in Russian).

14. Dzhashitov V. E., Pankratov V. M., Golikov A. V. Multimedia information-computer technologies in scientific educational lectures

and the express-examination of knowledge on the exact eciences, *Informacionnye Tehnologii*, 2011, no. 1, pp. 44—48 (in Russian).

 15. **Gaydamak E. S., Zakutskaya S. M., Fedorova G. A.** Interactive technologies in conducting lecture in the e-learning conditions, *Vestnik Omskogo gosudarstvennogo pedagogicheskogo universiteta. Gumanitarnye issledovanija*, 2017, no. 3 (16), pp. 137—140 (in Russian).

 16. **Berchun Yu. V., Zagidullin R. S.** Complex approach to the organization of remote access to the labware in educational process, *Informacionnye Tehnologii*, 2015, no. 3, pp. 210—217 (in Russian).

 17. **Yurin A. I., Krasivskaya M. I., Dmitriev A. V., Zlodeev G. Yu.** The use of virtual laboratory stands in the educational process, *Informacionnye Tehnologii*, 2014, no. 6, pp. 70—72 (in Russian).

18. **Knyazeva E. M.** New Generation Lab, *Fundamental'nye Issledovanija*, 2012, no. 6 (part 3), pp. 587—590 (in Russian).

 19. **Bubnov G. G., Pluzhnik E. V., Soldatkin V. I.** Criteria for assessing quality in the e-learning system, *Cloud of science*, 2015, vol. 2, no. 4, available at: https://cloudofscience.ru (дата обращения: 05.12.19) (in Russian).

20. **Magomedova K. T.** Evaluation of the quality of e-learning in an educational institution, *Nauka, tehnika i obrazovanie*, 2016, no. 2 (20), available at: https://cyberleninka.ru/article/n/otsenkakachestva-elektronnogo-obucheniya-v-obrazovatelnom-uchrezhdenii (date of access: 10.12.2019) (in Russian).

 21. **Zaitseva O. V.** Formation of electronic educational resources, *Obrazovatel'nye Resursy i Tehnologii*, 2016, no. 4, pp. 21—26 (in Russian).

22. **Solovov A. V.** Modeling navigation in electronic educational resources, *Informacionnye Tehnologii*, 2007, no. 4, pp. 72—79 (in Russian).

 23. **GOST R 52653—2006.** Information and communication technologies in education. Terms and Definitions. Enter 2008-07-01, Moscow, Publishing house of standards. 7 p. (in Russian).

24. **Karamzina A. G., Merziko I. N.** Information technology in the design of electronic educational resource, *Advanced Information Technology* — *proceedings of the international scientific and technical conference, Samara, Samara Scientific Center of the Russian Academy of Sciences Pub. House*, 2019, pp. 698—702 (in Russian).

 25. **Yakupov R.** Platforms for online learning: an overview of opportunities and solved business tasks, *iSpring: distance learning software developer site*, available at: https://www.ispring.ru/elearninginsights/platforma-onlain-obucheniya (date of access: 25.02.2019) (in Russian).

26. **Yakupov R.** Moodle e-learning and testing system: feature overview, *iSpring: distance learning software developer site*, available at: https://www.ispring.ru/elearning-insights/moodle (date of access: 29.04.2019) (in Russian).

### Рисунок к статье А. Г. Карамзиной

### «СОВРЕМЕННЫЕ ИНФОРМАЦИОННЫЕ ТЕХНОЛОГИИ В ОБРАЗОВАТЕЛЬНОМ ПРОЦЕССЕ ТЕХНИЧЕСКОГО УНИВЕРСИТЕТА»

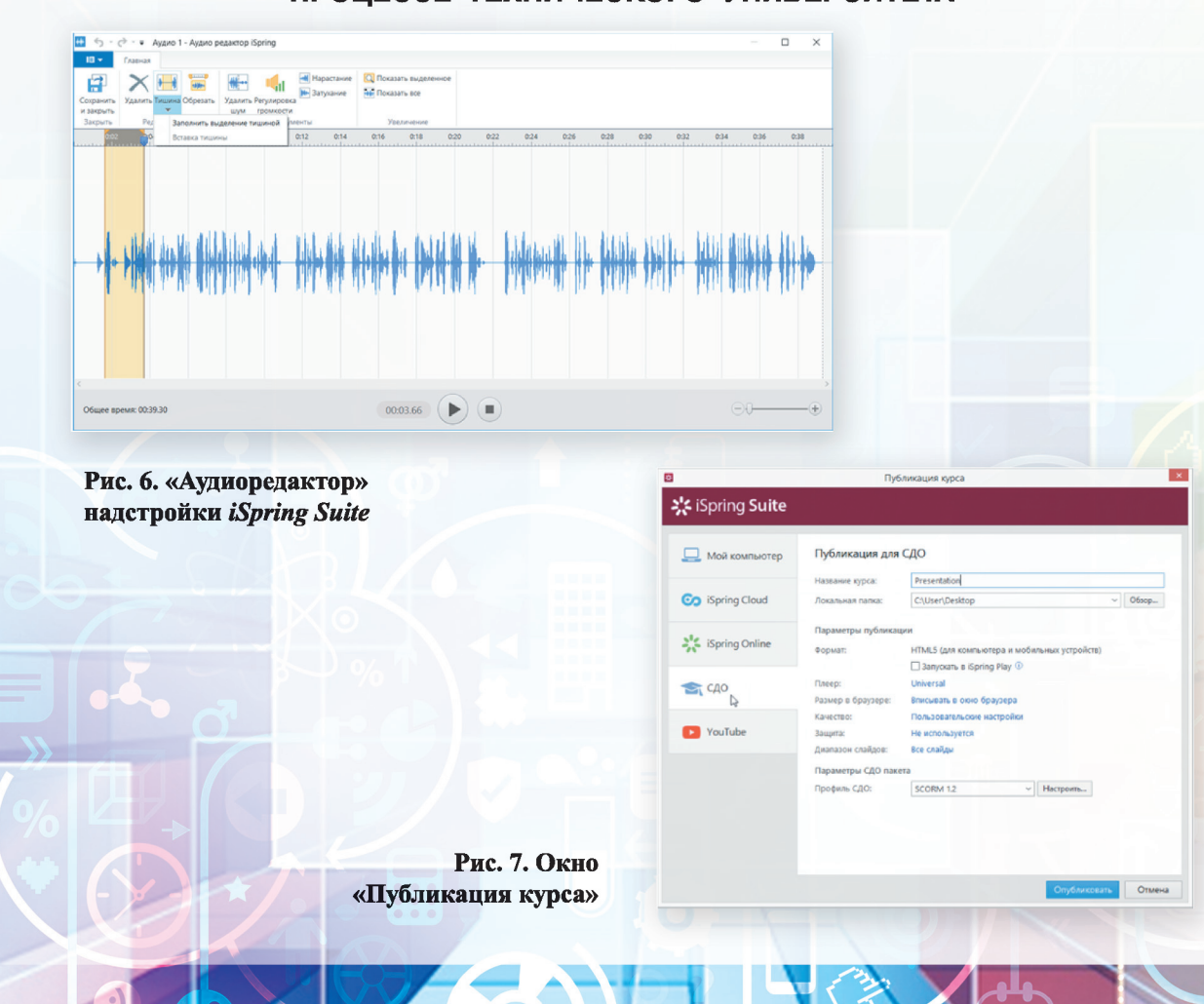